# 增額租金補貼線上申請操作手冊

# 高雄市政府都市發展局 111.7.15

▲ Home / 案件申請 / 申請增額補貼

# 高雄市政府都市發展局

#### 111年度增額和金補貼 《申辦注意事項》

本人向高雄市政府都市發展局申請租金補貼,已詳關並願漢守下列事項・

- 一、本人同意審查單位查調全戶戶籍、家庭年所得、地籍、財產等資料及其他必要文件。
- 二、本人已詳閱「111年度增額和金補貼實施計書,等相關法規內容,願薄守一切規定,並保證本人以下所填寫資料及檢附文件正確無誤,如不實而違反本項補貼相關規定槽事,願接受費局影回申請案,並負法律責任。
- 三、本人瞭解本補貼案件之審查,以申請日所具備之資格與提出之諮明文件為審查依據及計算基準。但審查期間持有住宅狀況、戶籍之記載資料或費局查諮之相關文件,經審查不符申請條件或有異動致不符申請條件者,應予以駁回。
- 四、本人瞭解本補貼具有定期查核機制,自申請日起至完成或終止補貼期間,本人及其他家庭成員仍應符合相關法令規定,家庭成員因結婚、遷入、遷出、死亡等戶籍之記載資料有異動情形或持有住宅者,應主動通報貴局。有下列應予停止補貼之情形時,本人應扳還 溢領之金額,未返還者,貴局將依法追繳;涉虚偽或不實情事者,並追究相關刑事責仟;

(一)家庭成員持有自有扂屋。

- (二)核發租金補貼核定函時有應補件之情形,未依第九項規定辦理。
- (三)和金補貼期間屆滿前和賃契約滿滅或出和人死亡,未依第十一項、第十三項規定辦理。
- (四) 和金補貼期間屆滿前和賃契約淄滅, 未再和賃房屋。
- (五)申報資料有虚偽或不實情事。
- (六)家庭成員重複接受三種以上住宅相關協助。
- (十)和曾契約之出和人、和曾房屋所有權人或未辦建物所有權第一次登記目所有權人不明之房屋納稅義務人為承和人之家庭成員或直系親屬。
- (八)受補貼者死亡、入監服刑、勒戒或經由非公費補助入住安置教養機構,未經主辦機關依第十項規定變更受補貼者。
- (九)入住三十四小時住宿式機構。
- (十)出境滿三年未入境,經戶政機關辦理遷出登記。
- 五、租金補貼係為協助國民獲得摘居之住宅,故租金補貼申請人應為承租人,且於該住宅有居住事實。
- 六、本人如違反「住宅法」及「111年度増額和金補貼實施計書」等相關法規,願依規定返還溢領金額。
- 十、本人臆解按稅揭稽徵法第23條及第30條規定,稅揭稽徵機關或財政部賦稅署為調杳課稅需要,得向有關機關要求提示有關文件,租金補貼之機關不得拒絕提供租金補貼之租賃契約資料。

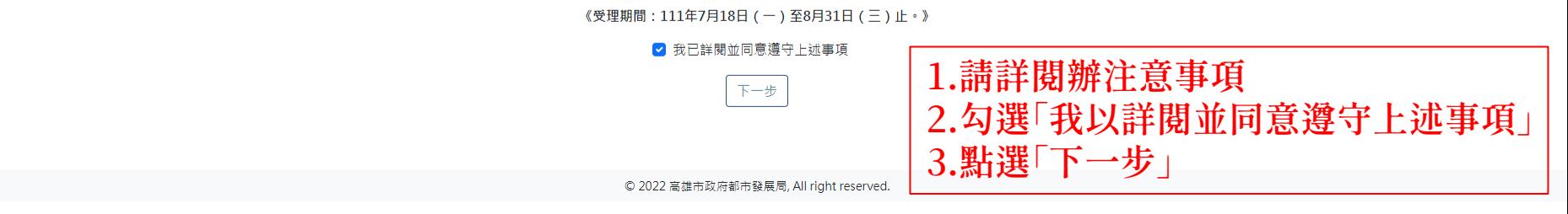

#### 由請增額補貼

谷 Home / 案件申請 / 申請增額補貼

#### 《填表說明》請詳閱後再繼續申請

一、每人每日平均所得以家庭成員為審査依據

【家庭成員範圍:申請人、申請人之配偶、申請人之未成年子女、申請人配偶之未成年子女(含胎兒)】

二、家庭成員每人每月平均所得應符合:高雄市社政主管機關今年度公布之最低生活費3倍3.5倍(不含3倍),即新臺幣43.258元至50.467元。(所得指財稅機關提供之家庭成員最新年度綜合所得稅各類所得之給付總額和計(含分離所得)。

- 三、符合和金補貼金額加碼條件者,申請時請詳實填寫資料,並檢附最新日有效之證明文件。
	- (一)初入社會青年:戶口名簿影本或全戶戶籍謄本。
	- (二)新婚家庭:戶口名簿影本或全戶戶籍謄本。
	- (三) 奝有未成年子女 ( 胎兒 ) :
		- 1.子女與申請人不同戶籍者,應檢附該子女之戶口名簿影本或其他足以認定身分之證明文件。

2.申請人或其配偶孕有胎兒,審查基準日前一個月內醫療院所或衛生單位出具之證明文件影本(如:診斷證明書或媽媽手冊之產檢記錄)。

- (四)身心障礙者:身心障礙手冊或身心障礙證明影本。
- (五)六十五歲以上之老人(限申請人):戶口名簿影本或全戶戶籍謄本。
- (六)原住民:戶口名簿影本及全戶戶籍謄本。
- (七)特殊境遇家庭:當年度社政主管機關核發之特殊境遇家庭扶助公文影本。
- (八)災民:受災一年內經相關主管機關認定之文件影本。
- (九)受家庭暴力或性侵害之受害者及其子女;曾經受家庭暴力或性侵害之諮明,如保護令影本、判決書影本、家庭暴力及性侵害防治中心出具之諮明文件;以警察處理家庭暴力事件通報表、報案單、政府立案之醫療院所開立之驗傷診斷諮明書諮明者,應同時 出具家庭暴力及性侵害防治中心轉介諮明單(函)或其他足資諮明之文件。
- (十)感染人類免疫缺乏病毒者或罹患後天免疫缺乏症候群者:醫療院所或衛生單位出具之證明文件影本。
- 四、請提供家庭成員所得資料:
	- (一)申請人及其家庭成員於申請日前30日內之財產歸屬資料清單(向國稅局申請)。
	- (二)申請人及其家庭成員之最新年度綜合所得稅各類所得資料清單(向國稅局申請)。

#### ● 我已詳閱並同意遵守上述事項

© 2022 高雄市政府都市發展局, All right reserved.

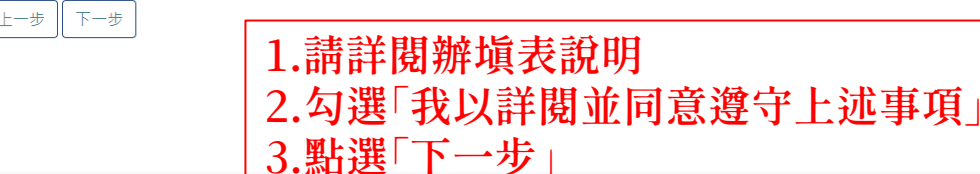

## 申請增額補貼 **谷 Home / 案件申請 / 申請増額補貼**

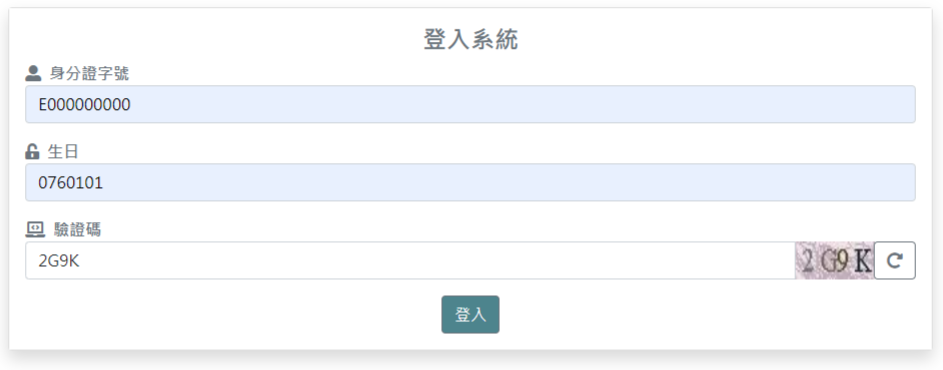

© 2022 高雄市政府都市發展局, All right reserved.

\n
$$
\begin{array}{r}\n 1. \text{,} \quad \text{,} \quad \text{,} \
$$

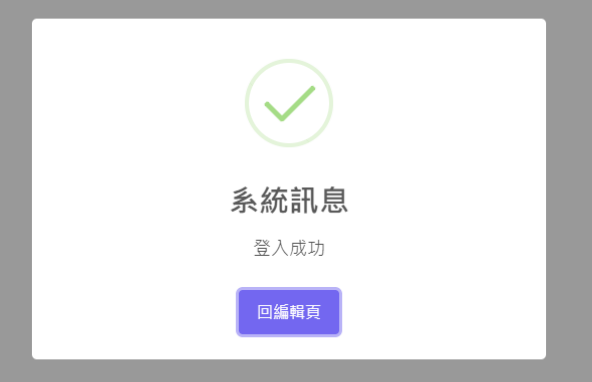

1.登入成功。 2.請點選「回編輯網頁」。

# 申請增額補貼

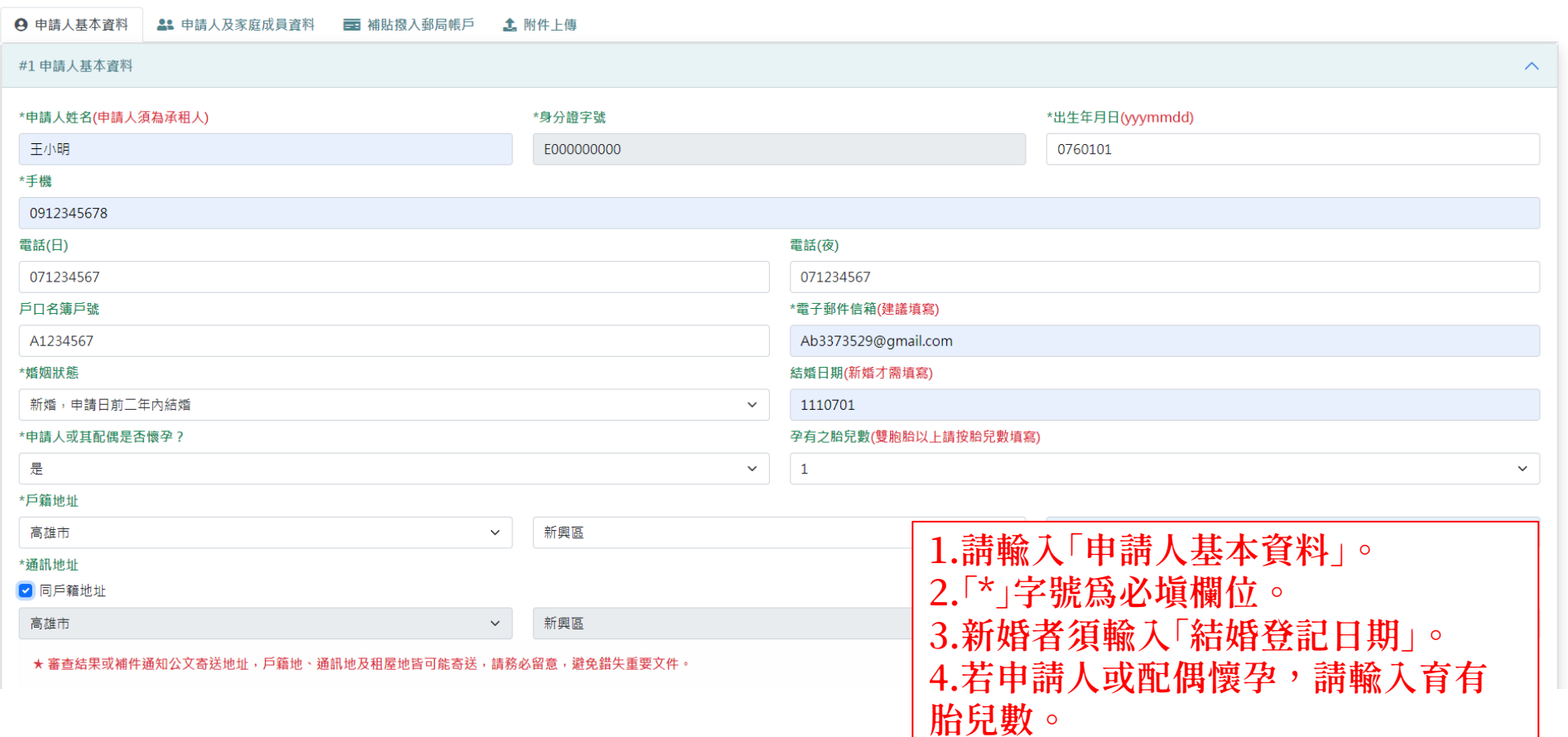

# 申請增額補貼

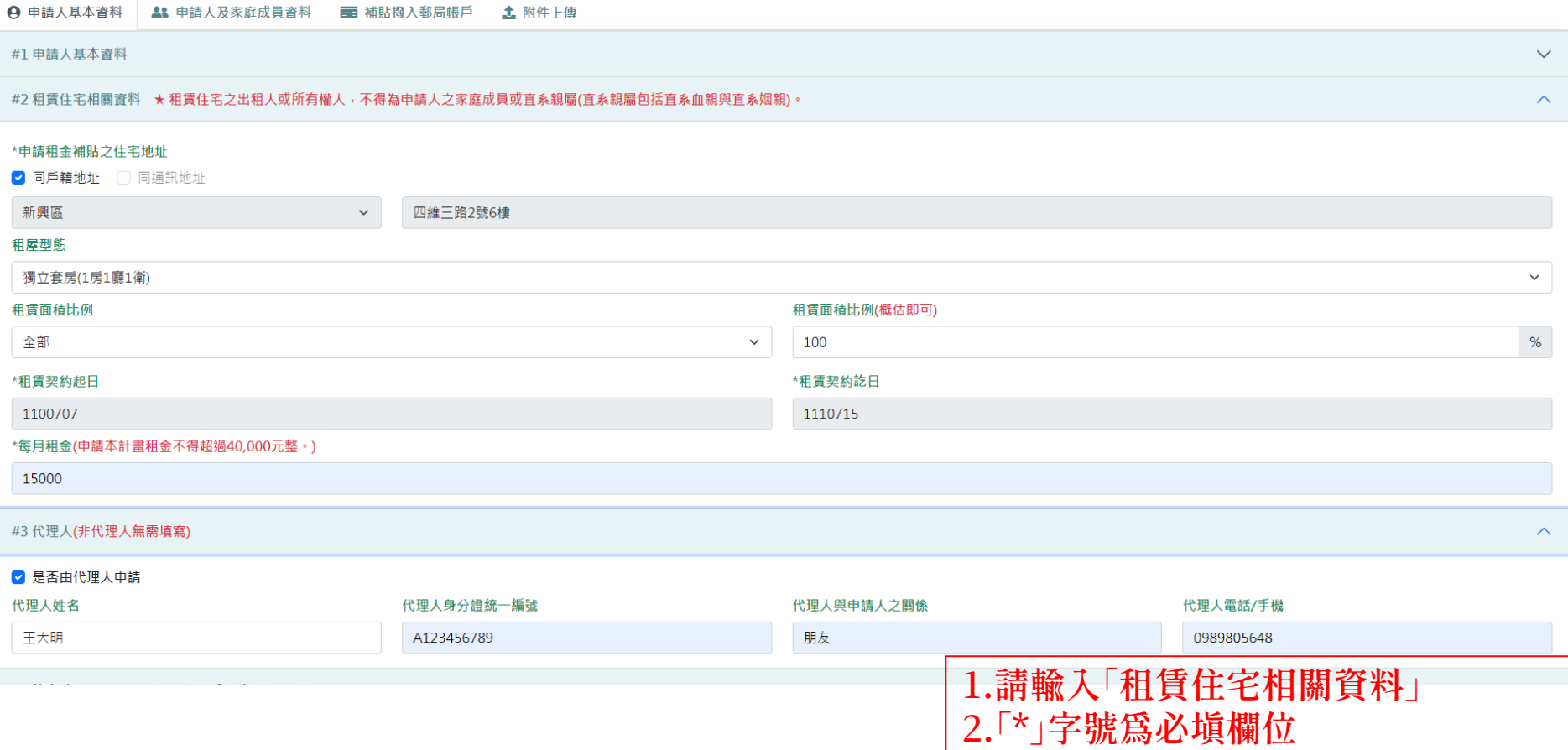

# 申請增額補貼

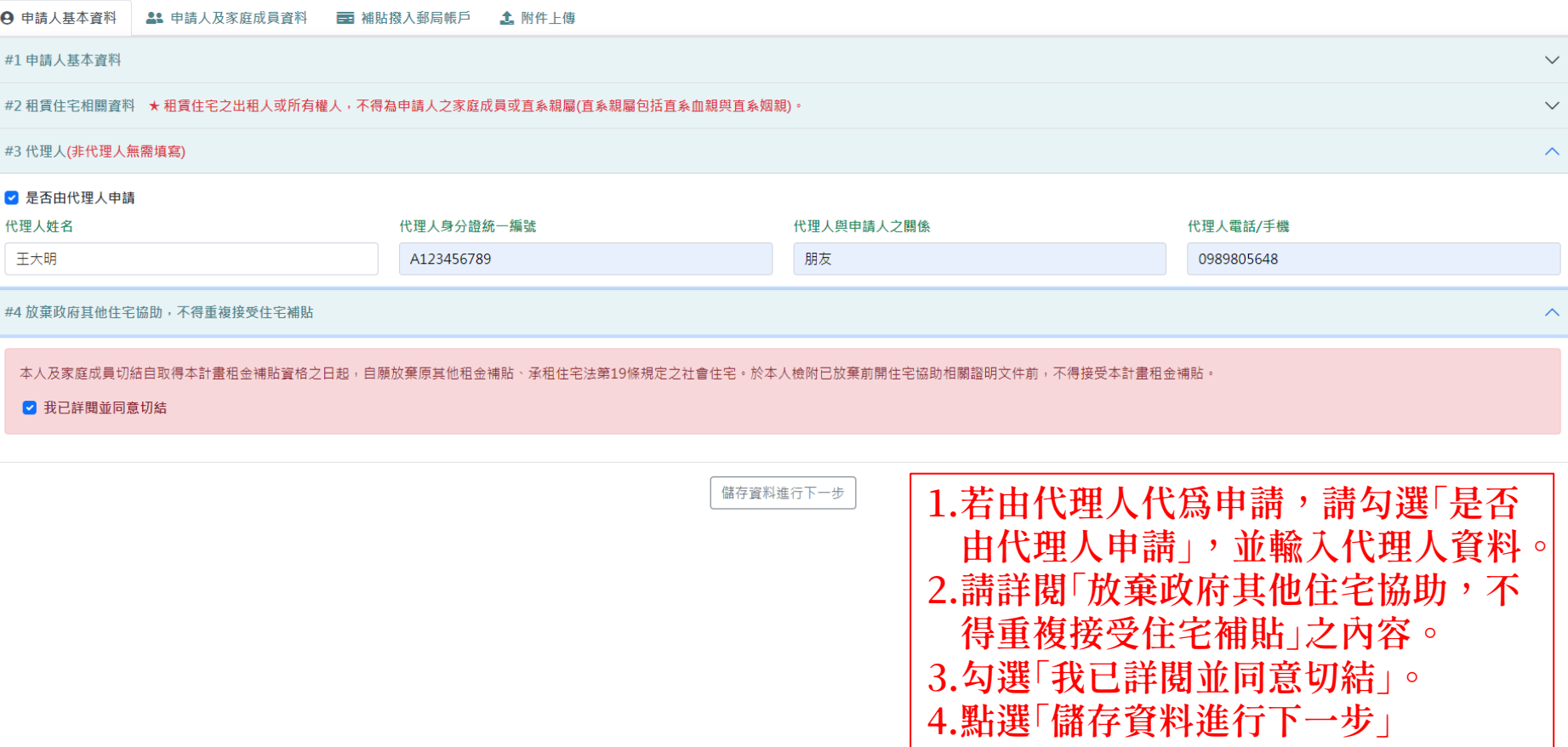

**谷 Home / 案件申請 / 申請増額補貼** 

9 申請人基本資料 | 2: 申請人及家庭成員資料 | 百 補貼撥入郵局帳戶 | 2: 附件上傳

#1 新增申請人、申請人之配偶、申請人之未成年子女

#### ★ 可新增多筆資料,請先輸入申請人身分資料

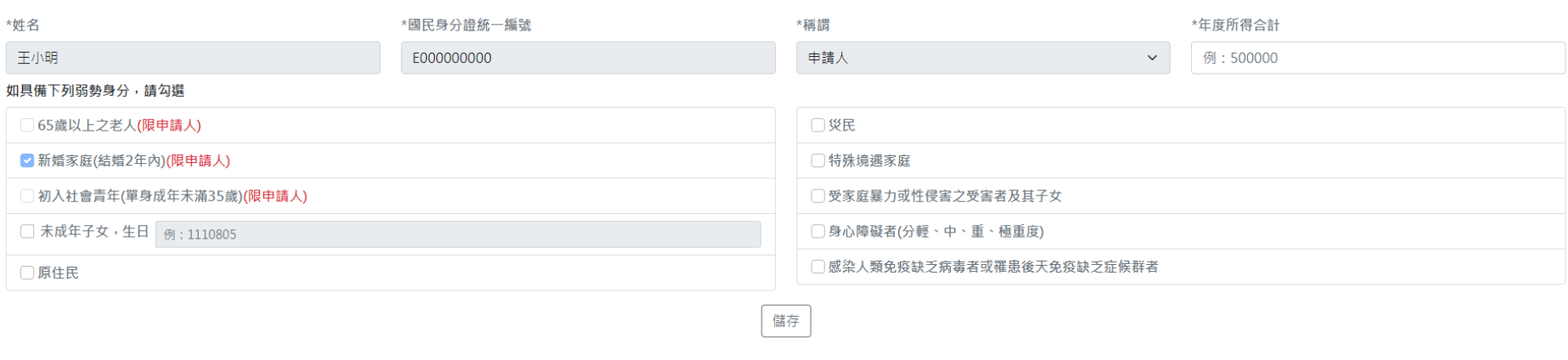

#2 您輸入的結果

| 姓名      | 國民身分證統一編號 | 稱謂 | 具備身分條件    |            | 110年度總所得(元)       | 修改 | 刪除 |
|---------|-----------|----|-----------|------------|-------------------|----|----|
|         |           |    | 尚未新增親屬資料! |            | 1.新增申請人:輸入年度所得→勾選 |    |    |
| #3 計算結果 |           |    |           | 身分類別→點選儲存。 |                   |    |    |
|         |           |    |           | 中。         | .儲存內容將顯示於「您輸入的結果」 |    |    |

 $\curvearrowright$ 

 $\smallsmile$ 

# 申請增額補貼

谷 Home / 案件申請 / 申請增額補貼

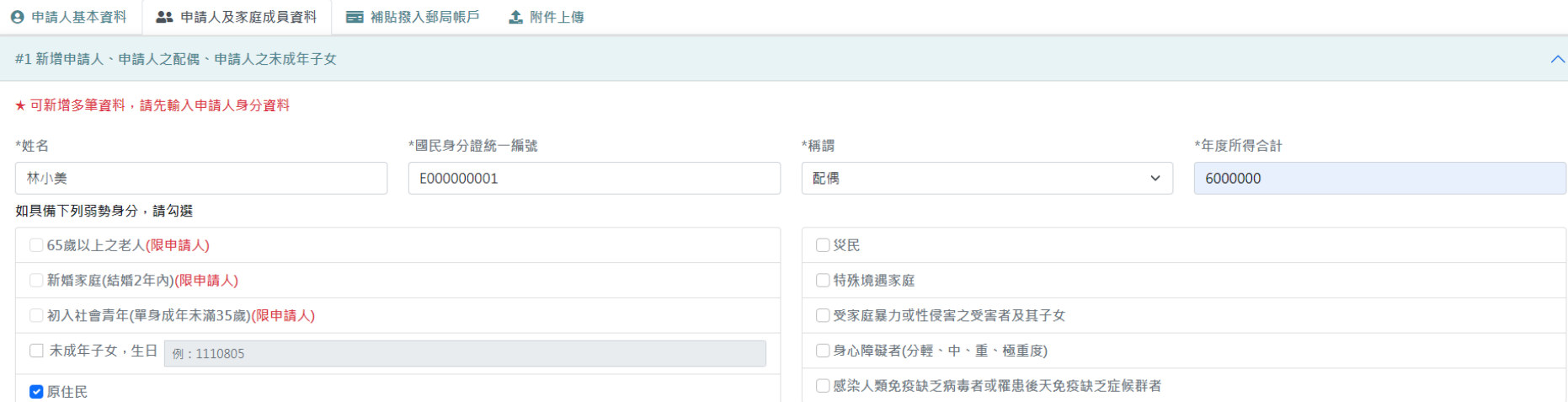

#2 您輸入的結果

姓名 國民身分證統一編號 稱調 具備身分條件 110年度總所得(元) 修改 删除  $\left| \right\rangle$ 王小明 申請人 \*新婚家庭(結婚2年內)(限申請人) 6000000  $\Box$ E000000000 新增家庭成員:輸入姓名、身分證字 #3 計算結果 號、年度所得→勾選身分類別→點選 儲存。

儲存

 $\smallsmile$ 

**谷 Home / 案件申請 / 申請増額補貼** 

#### A 申請人基本資料 2: 申請人及家庭成員資料 | 三 補貼撥入郵局帳戶 | 1: 附件上傳 #1 新增申請人、申請人之配偶、申請人之未成年子女  $\curvearrowright$ ★ 可新增多筆資料, 請先輸入申請人身分資料 \*姓名 \*國民身分證統一編號 \*稱謂 \*年度所得合計 林小美 配偶  $\overline{0}$ E000000001  $\checkmark$ 如具備下列弱勢身分,請勾選 65歲以上之老人(限申請人) □災民 新婚家庭(結婚2年內)(限申請人) □特殊境遇家庭 □ 初入社會青年(單身成年末滿35歲)(限申請人) □受家庭暴力或性侵害之受害者及其子女 □身心障礙者/分輕、中、重、極重度) □ 未成年子女,生日 0 □■ 1.若欲修改已儲存之資料,可點選 つ ■原住民 進行修改。 儲存 2.若欲刪除家庭成員,可點選 - 刪除  $\checkmark$

#### #2 您輸入的結果

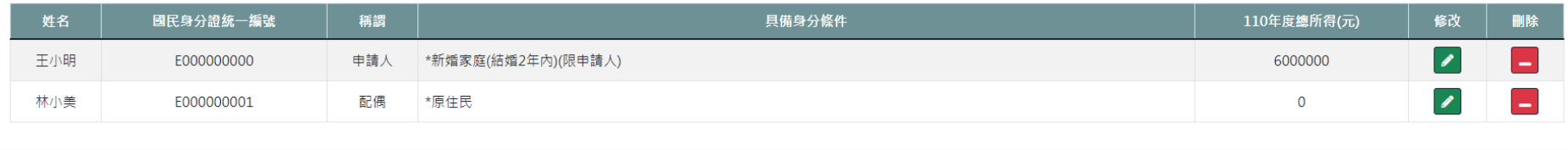

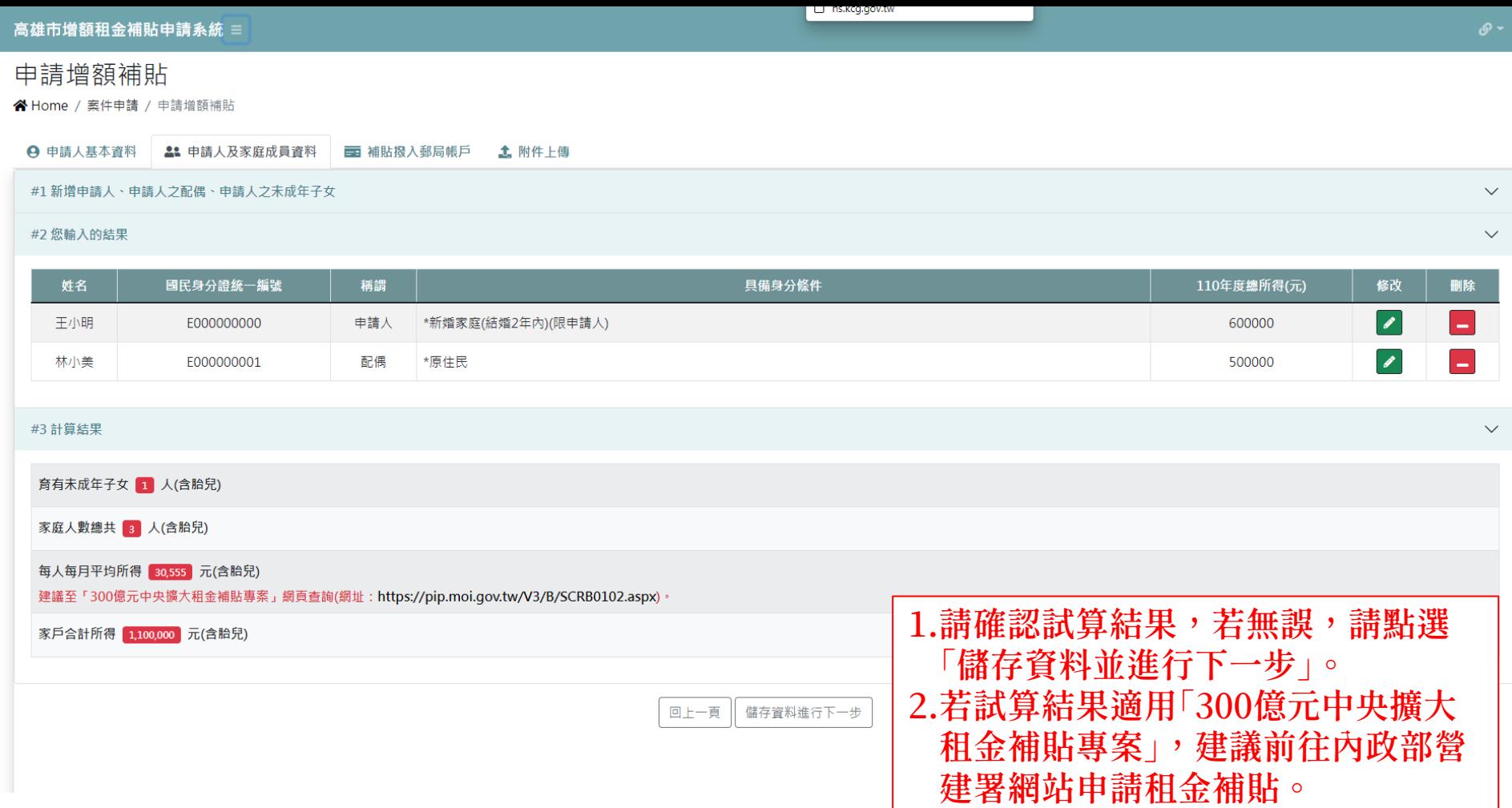

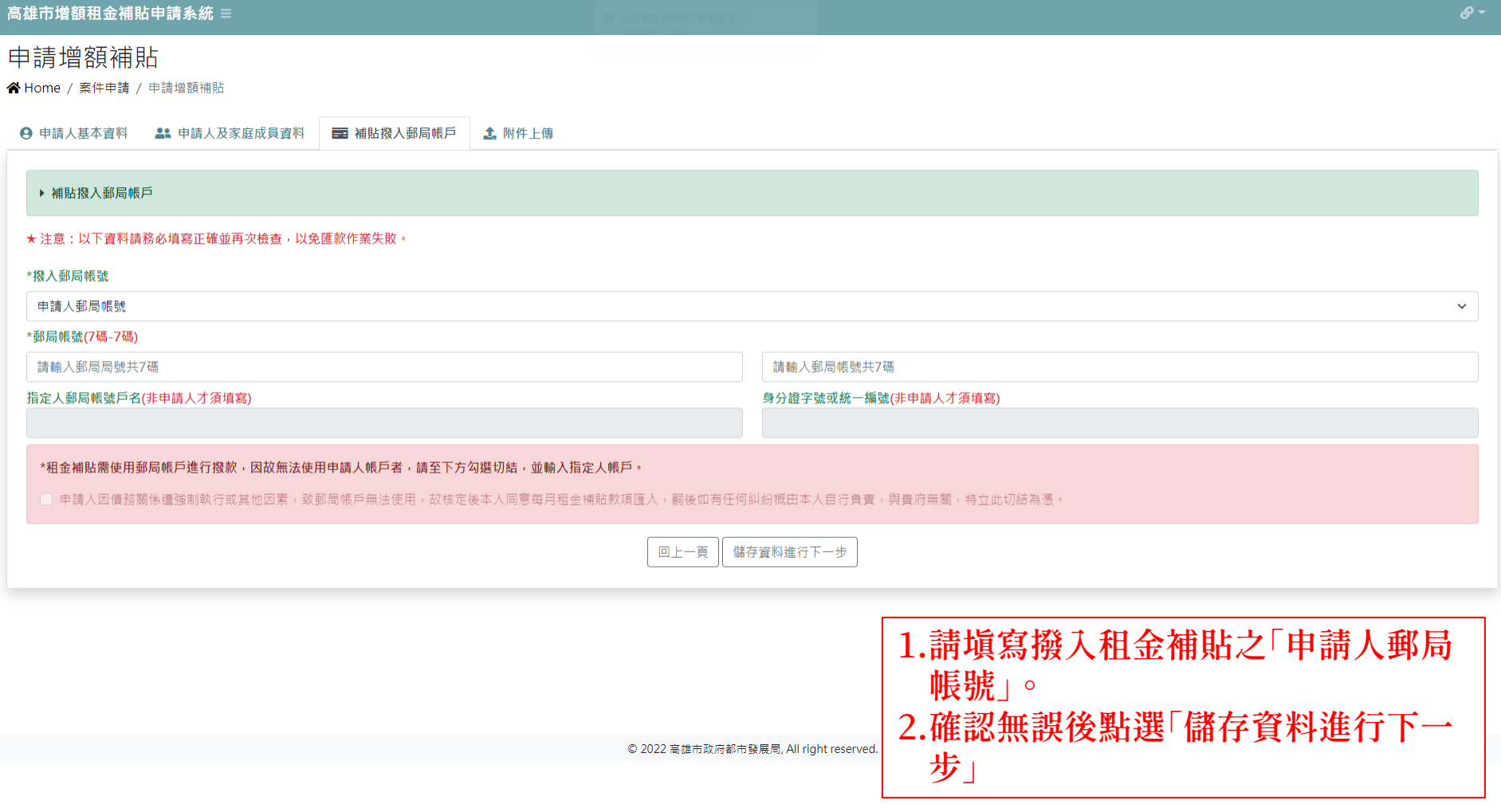

# 申請增額補貼

谷 Home / 案件申請 / 申請增額補貼

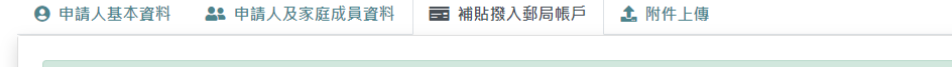

#### ▶ 補貼撥入郵局帳戶

#### ★ 注意:以下資料請務必填寫正確並再次檢查,以免匯款作業失敗。

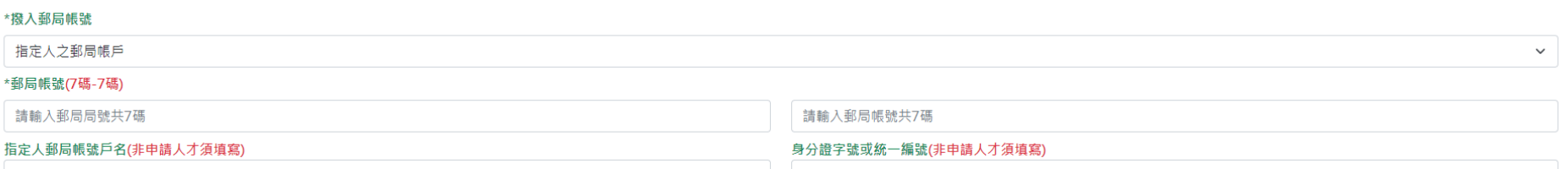

\*租金補貼需使用郵局帳戶進行撥款,因故無法使用申請人帳戶者,請至下方勾選切結,並輸入指定人帳戶。

◎ 申請人因債務關係遭強制執行或其他因素,致郵局帳戶無法使用,故核定後本人同意每月租金補貼款項匯入,嗣後如有任何糾紛概由本人自行負責,與貴府無關,特立此切結為憑。

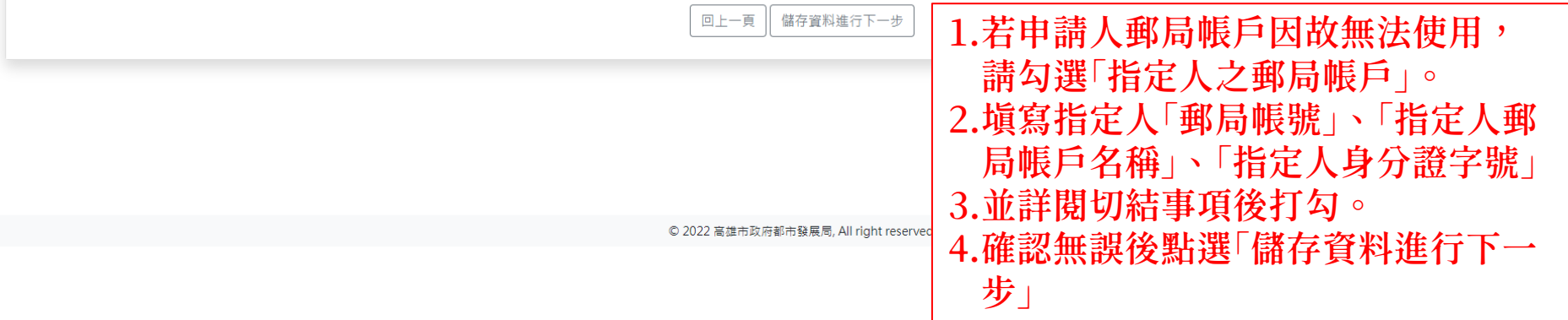

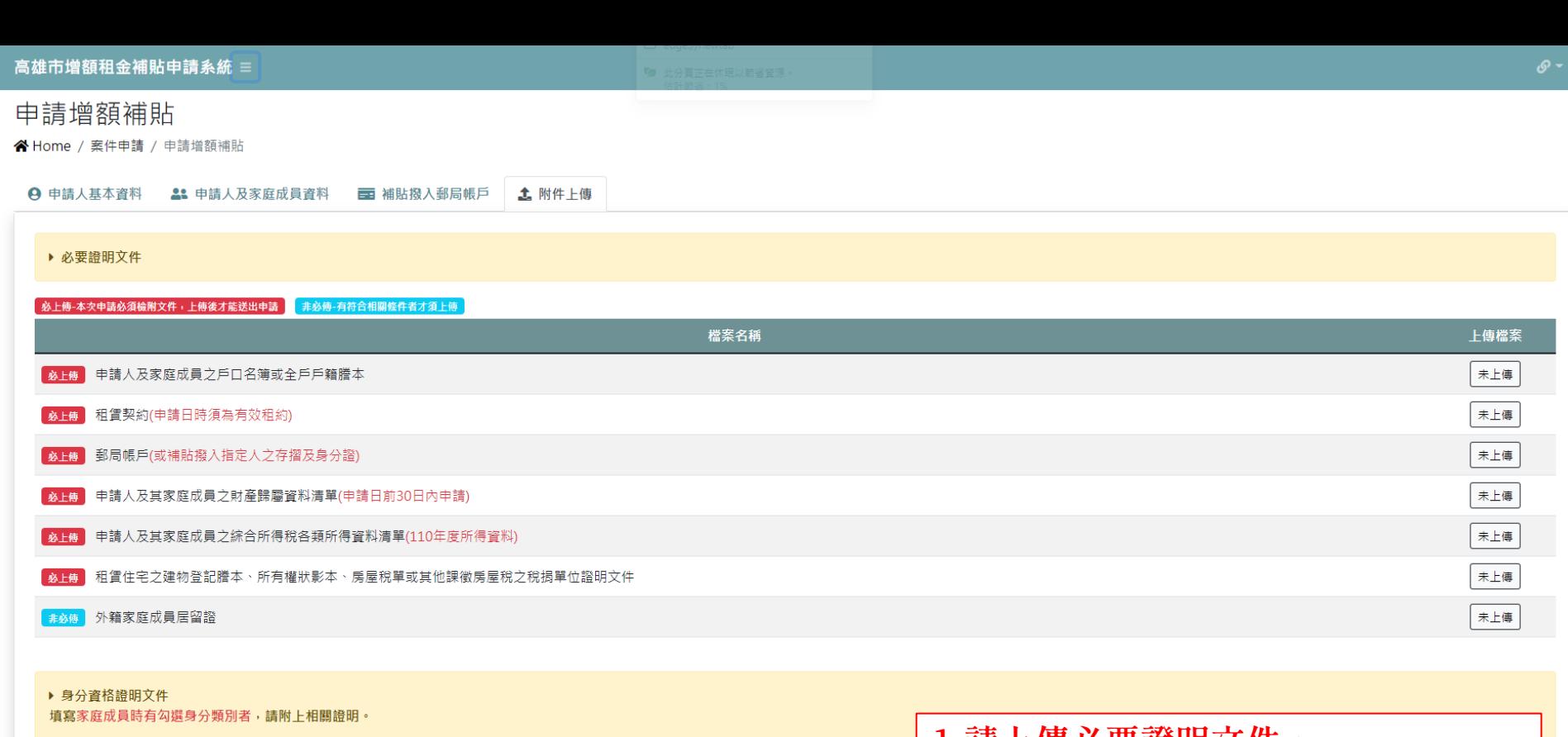

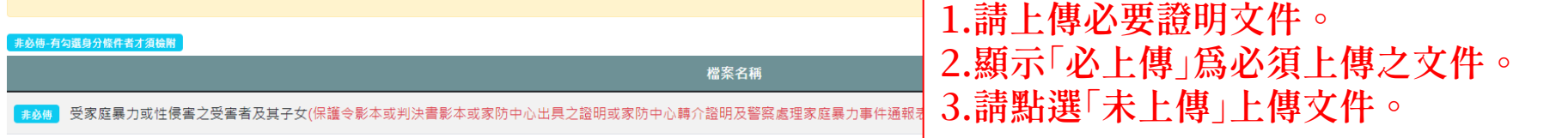

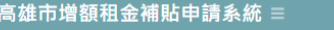

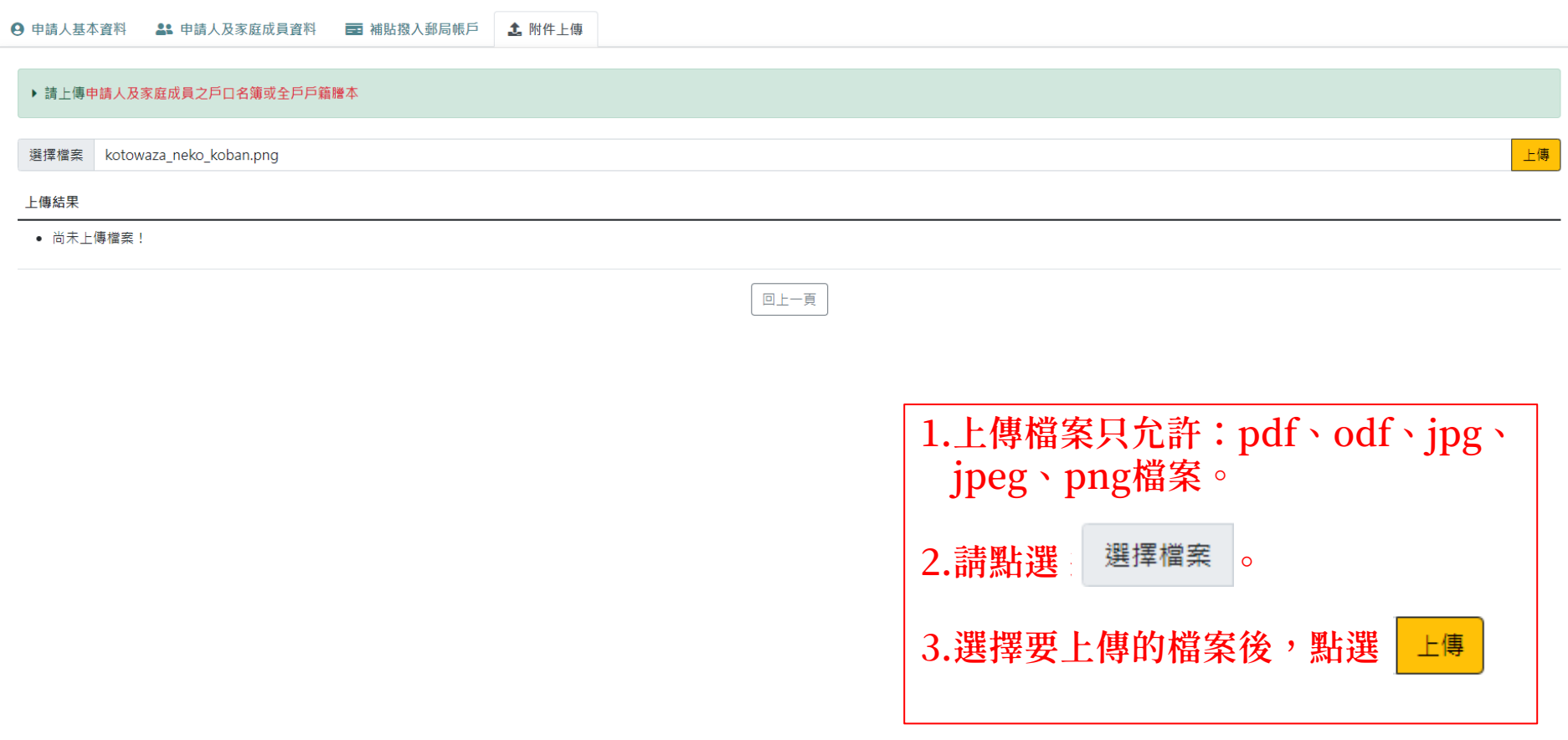

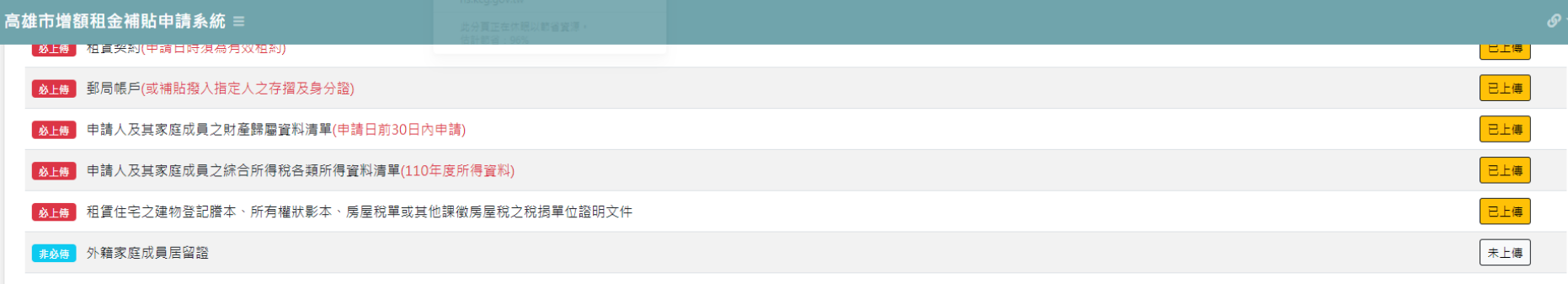

#### ▶ 身分資格證明文件

填寫家庭成員時有勾選身分類別者,請附上相關證明。

#### | 非必傅-有勾選身分條件者才須檢附

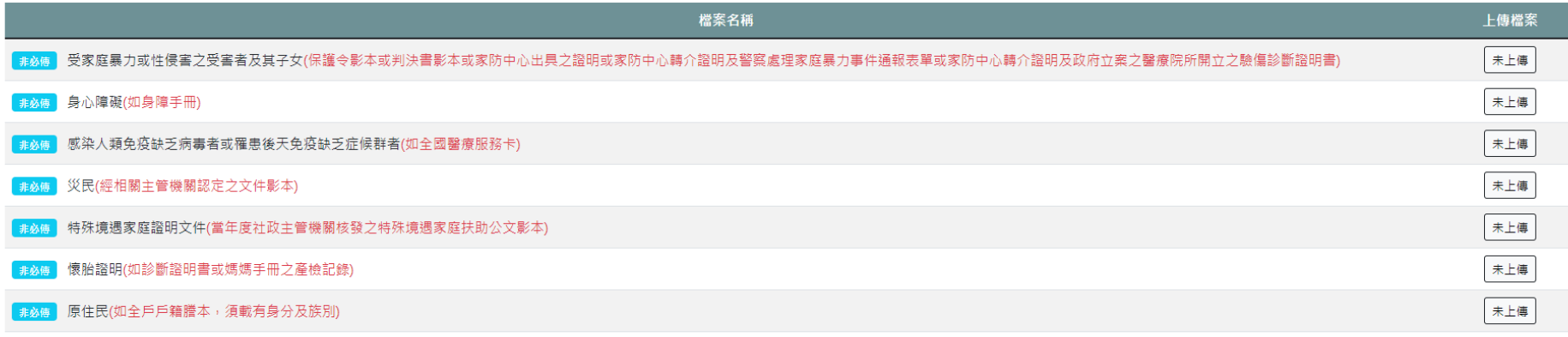

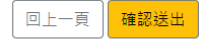

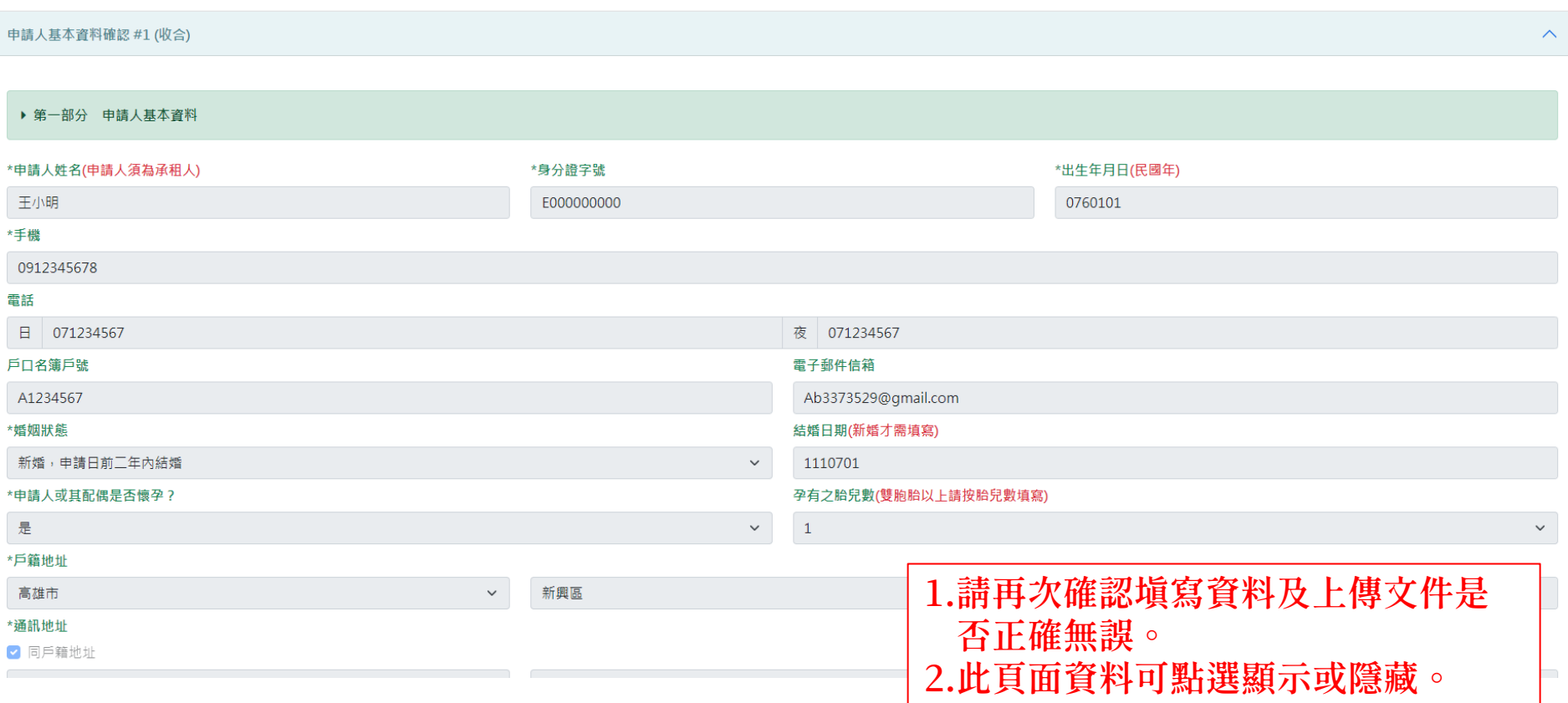

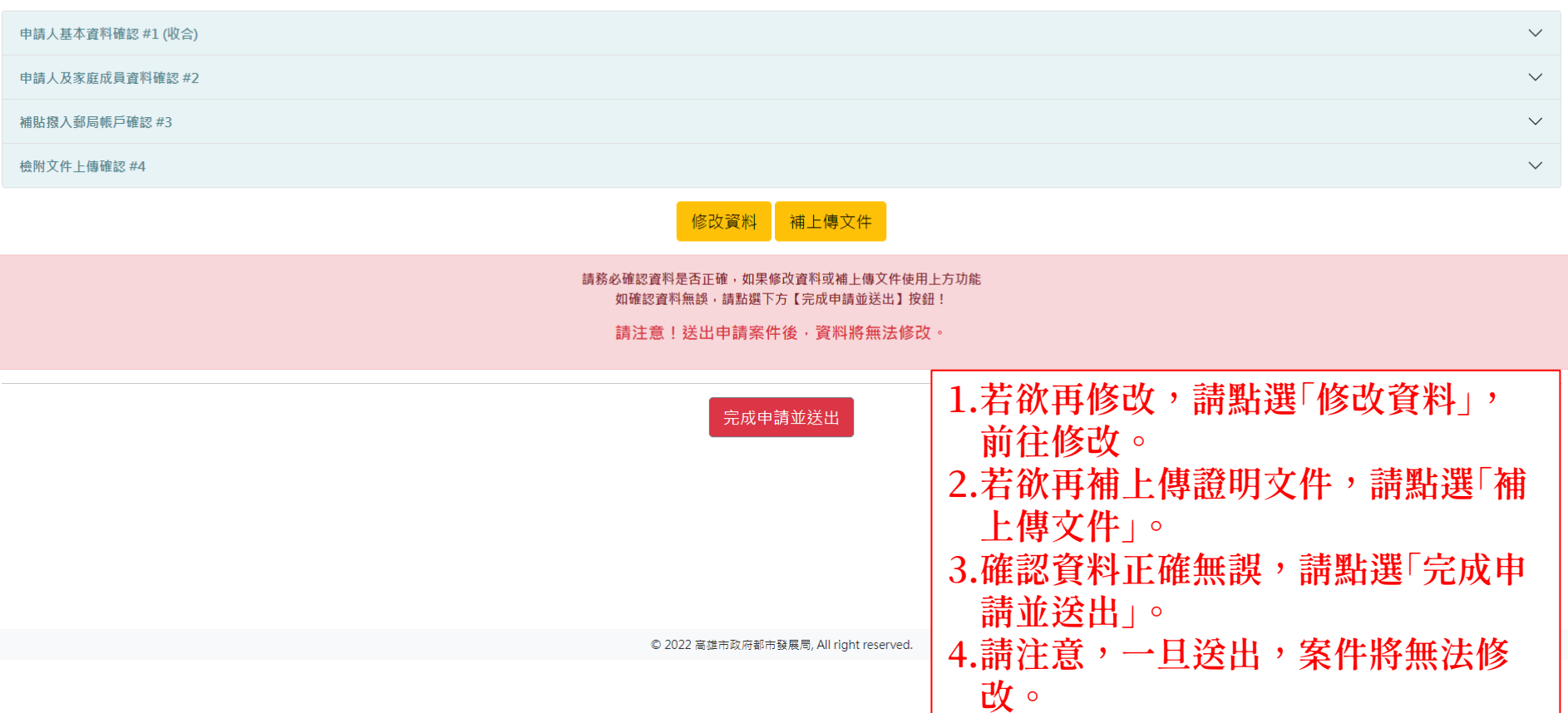

您申請的案件已送出

案件編號1116C00009

請注意,申辦完成不代表審核通過 欲查看進度,請至"案件進度查詢"查看。

申請完成24小時內,您將在填寫的電子郵件信箱收到完成申請之電子郵件。 如有任何疑問,可撥打諮詢專線07-3368333轉2649~2651、2981~2983、5194~5196。

返回首頁

1.申請完成,並取得案件編號。 2.若欲察看進度,請至「案件進度查詢」 查看。

© 2022 高雄市政府都市發展局, All right reserved.